# RIDE WITH GPS

"The Interoperability of Low-Level Server Protocols and Site Reliability in the RideWithGPS Server System."

# As promised...

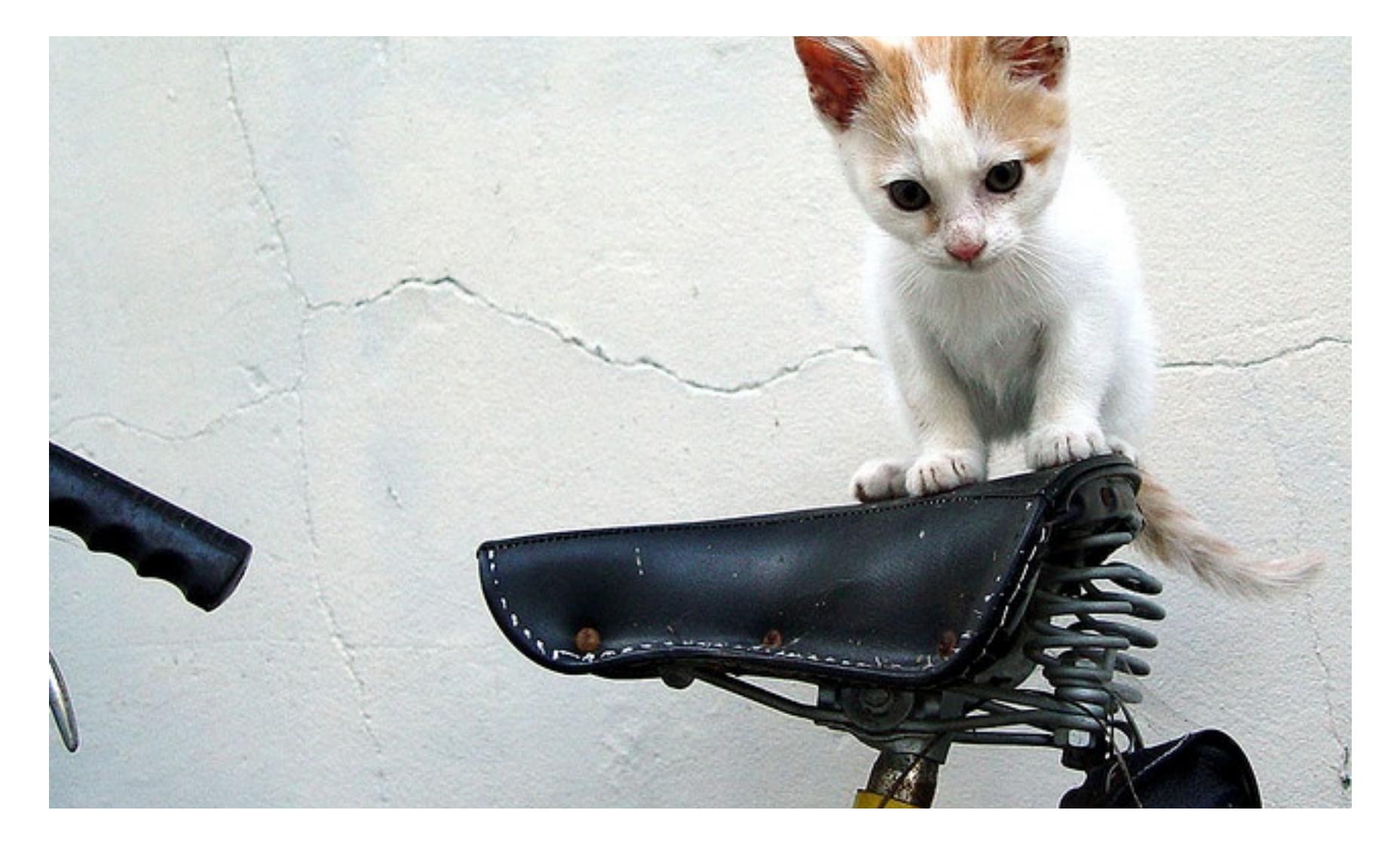

### What is RideWithGPS?

- A software platform for planning, navigating, recording and (to a lesser degree) analyzing bicycle routes and/or rides.
- Like most online software there's a social side too. We're kinda' interested in the social side.
- 2 parts
	- RideWithGPS website (http://www.ridewithgps.com)
	- RideWithGPS app for iPhone or Android
- 3 subscription levels pay more, get more!
	- Starter a.k.a. free
	- Basic \$6 per month, \$50 per year
	- Premium \$10 per month, \$80 per year

# The Basics

- This presentation focuses on the website side of things
	- Getting started with RideWithGPS & FFBC Club Account
	- Downloading a route to a Garmin (or other GPS device)
	- Creating a new route
	- Modifying an existing route
	- Massaging a cue sheet
	- Printing
	- Finding new routes & making them your own
	- Assorted tips & tricks
	- Where to get more help
	- Questions?

#### And now this...

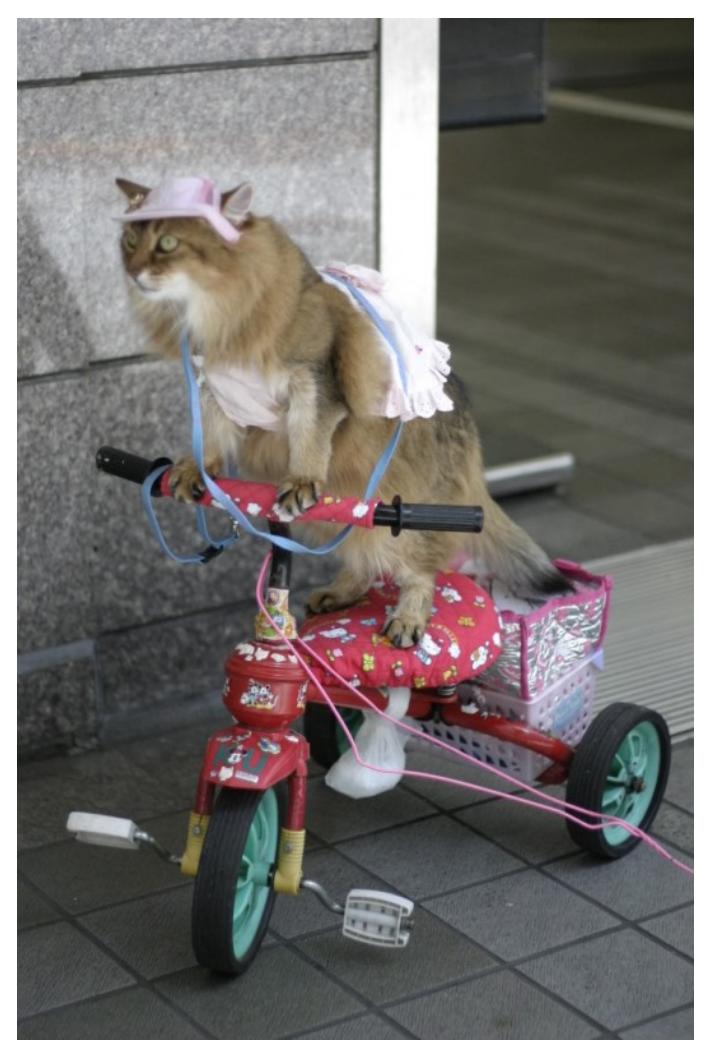

# Getting started

- Mosey on over to RideWithGPS.com using a supported browser (Chrome, Firefox, Safari, MS Edge, IE 10, or IE 9)
- Sign up using your Facebook account or email address
- Pick your subscription level and off you go…
- …but first, join the FFBC Club http://ffbc.org/rides/club-ridewithgps-account/
- A quick introduction to the home page

# Why join the FFBC club

- As a member of a club you get to have "Premium" status for all routes on the club account including
	- PDF cue sheets
	- Turn by turn directions
	- "Garmin write"
	- "Estimated time"
	- Printing maps

#### Downloading a route to your device

- 2 methods
	- Using "Export" tab
	- Using "Garmin write"
- Quick primer on file types
	- **TCX Course**  turn by turn navigation, with cue sheets
	- GPX Track breadcrumb trail on any GPS, no cue sheet entries, turn by turn for 705/800/810/1000/Touring
	- GPS Route only cue sheet, not very useful navigation may be off
	- CSV (.cvs) good for exporting to spreadsheet, no navigation
	- Google Earth (.kml) fun way to visualize route, no navigation

# Topics best covered by example

- Creating a new route
- Modifying an existing route
- Massaging a cue sheet
- Printing
	- From Browser
	- Generating a PDF
- Finding new routes & making them your own

#### And now this...

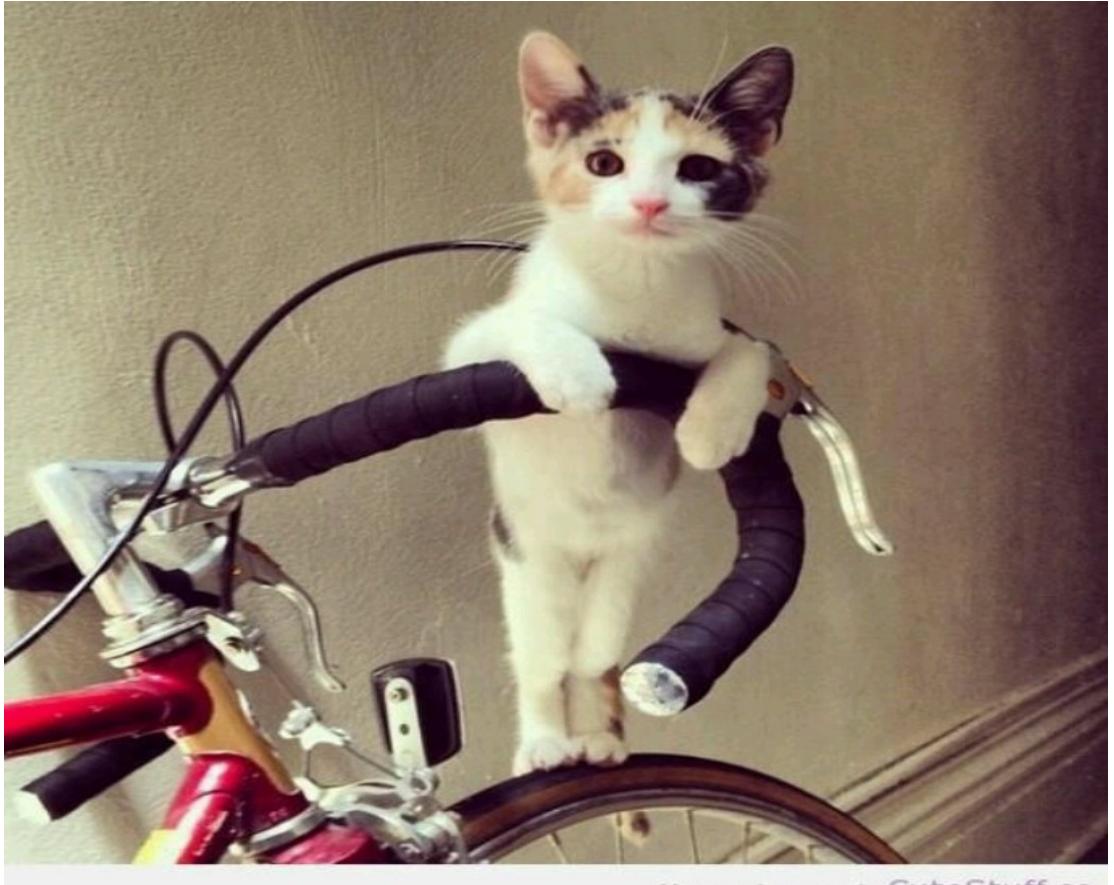

More cuteness at CuteStuff.co

#### Other features

- Rides vs routes
- Friends
- Groups
- Events
- Segments a.k.a. mine's faster than yours
- Ride reports a.k.a. bike porn
	- Check out the featured reports!

### Assorted Tips & Tricks

- In no particular order
	- Pinning a route
	- Using "Bike Path" to help choose the best route
	- Which map view to use (especially when there are problems)
	- A word about route naming when downloading to device with a small screen
	- Google street view is your friend

## Where to get more help

- On the RideWithGPS website
	- Extensive web pages
	- Lots of videos
- Emailing RideWithGPS support
- David Walker's excellent presentation gives a good overview of the RideWithGPS app
- Did I mention the RideWithGPS website?

## Questions?

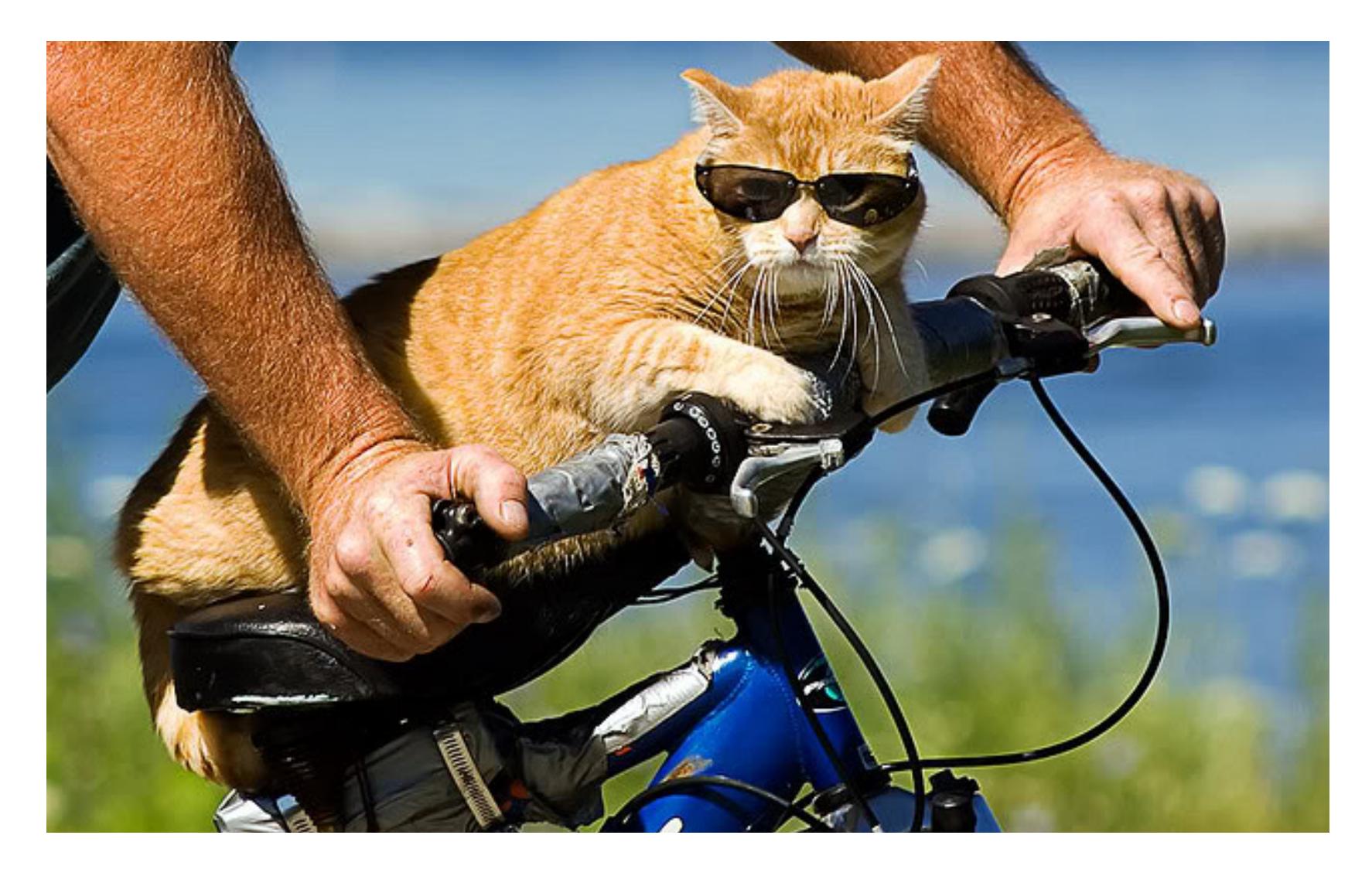